## **PERFEZIONAMENTO ISCRIZIONE ALLE SCUOLE SUPERIORI**

Appena la pagella sarà disponibile nell'area PAGELLE del REGISTRO ELETTRONICO, i genitori potranno fruire della documentazione utile da inviare alle scuole superiori per il perfezionamento dell'iscrizione, accedendo all' AREA DOCUMENTI DI SEGRETERIA presente dal 2018/2019 sul Registro Elettronico, attraverso il percorso indicato in figura

- **Scheda di valutazione**
- **Certificazione delle competenze** e **attestato** di superamento dell'Esame

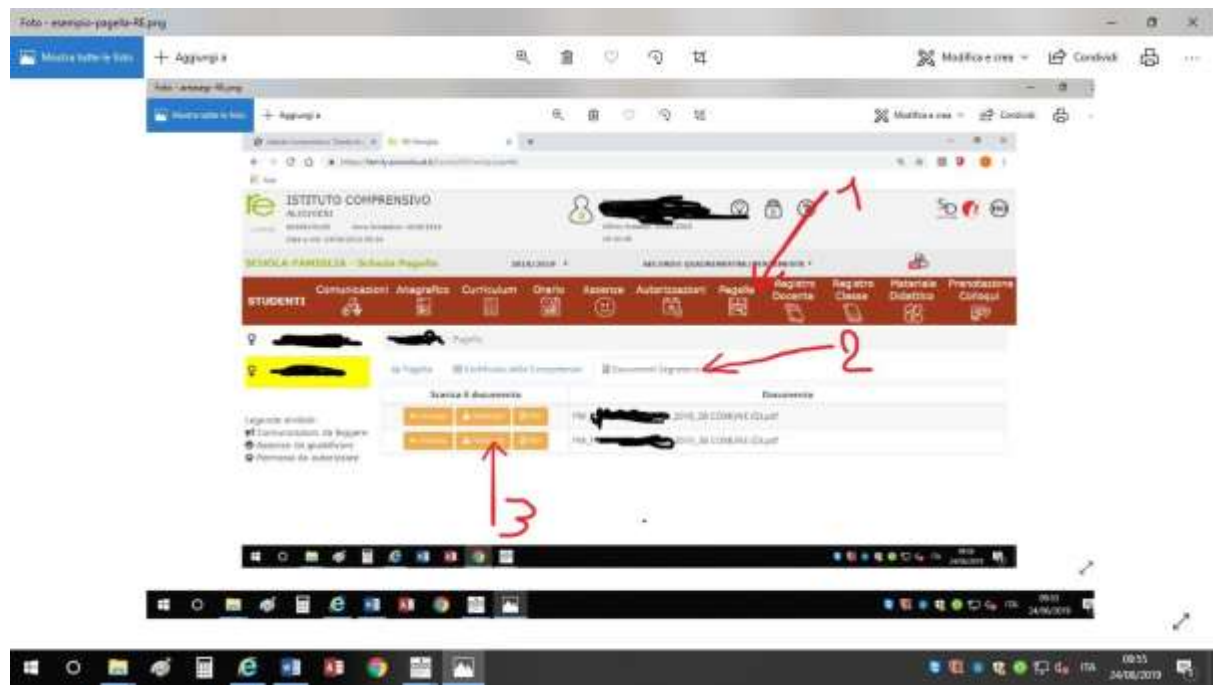

(1- cliccare su PAGELLA 2- cliccare su DOCUMENTI DI SEGRETERIA 3- cliccare sul tasto centrale per visualizzare il documento in pdf timbrato, con valore legale).

Nell'area DOCUMENTI DI SEGRETERIA si trovano i documenti di valutazione a partire dall'a.s. 2017-18.